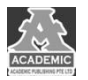

# **基于 Vue 的二手购物网站设计与实现**

# 谢佩伶 黄媛媛

## 四川大学锦城学院 计算机与软件学院 四川 成都 **611731**

【摘 要】:本文介绍了在 Vue 前端框架下开发的一个闲置物品购物网站,该网站主要分为二手闲置物品交易中心、个人中 心、购物车管理、首页展示四个模块。通过本网站,用户可以查看和发布关于闲置物品出售的信息,还可以查看他人发布的 闲置物品相关信息,查看闲置物品内容帖,并与货主进行沟通。本网站是二手物品交易平台,基于 Vue 框架技术,以"活用 旧物"为宗旨为大家服务。

【关键词】: 网站开发; Vue ; Ajax ; MongoDB

### **1** 引言

由于当代互联网的飞速地发展,人们的生活物品、工具 等都可以通过电商平台来获取,与此同时,人们也会因为一 时兴起购入一些不太常用的物品,这些物品因为被使用过、 超出退换物品的时间所以无法退回,久而久之堆积在家中搁 置,此时就需一个渠道来将这些闲置物品处理。本网站就为 了能够让家中的旧物好物"活"起来,能轻松地让每个人成 为电商店主并卖出自己的闲置物品,除此之外,我们的用户 也能够在我们这个网站淘到自己想要的宝物。后文介绍了该 网站的关键技术选择、可行性分析、需求分析及功能模块设 计,阐述了网站的开发过程。

# **2** 关键技术选型介绍

Vue.js: 作为前端开发的渐进框架, Vue 严格遵守 CMD 标准。同时提供了 MVVM 前端架构模式和 Vue 全家桶用于系 统的前端开发。不同于其他的前端开发框架,Vue 是能够从底 层组件到上层框架分层次应用,充分体现了 Vue 的渐进式原 理,Vue 的优势主要在于运行速度快、将视图、数据、结构分 离并且作为一个轻量型的框架,使得开发人员更易学习与理 解。[1]用 Vue-cli 进行开发也比较简单, 对 Vue 的使用要求不 高,掌握好基本语法就能熟练应用。以此为框架进行本次网 站开发。

Element:这是一套由饿了么前端制作的基于 Vue2.0 的 计算机端组件库,其中包含多种组件,广泛的通用性,以及 和 bootstrap 一致的响应式设计,增强了网页的自适应性。本 次开发设计中,首页展示组件、首页导航栏、注册登录表单 样式及内容、互动性按钮等多种组件都选用了 Element 组件 库中的相应组件,节约了编写 CSS 样式和 js 代码的时间,提 高了开发效率,规范了代码。

Ajax:这并非新的编程语言,而是使用现有标准的新方 法。Ajax 是一种无需重新加载整个页面就可以与服务器进行 数据交换和网页更新的技术,是一种与 Web 服务器软件无 关的浏览器技术。

MongoDB:是分布式数据库文件存储器。采用 C++编写, 旨在为 WEB 应用程序提供可扩展的高性能数据存储解决方 案。MongoDB 将数据存储在一个文档中,数据结构包括一个 键值对。MongoDB 文档类似于 JSON 对象。

## **3** 可行性分析

## **3.1** 技术可行性

Vue. js 是一种框架, 只关注视图层, 通过简洁的 API 提 供高效的数据绑定和灵活的组件系统;由国人开发,所以Vue. js 有中文文档, 对我来说, 语言优势使我学起来更容易理解 掌握; 利用 MVVM 思想实现数据的双向绑定, 这对 Vue. js 来说是一个很大的优势,使开发人员不必为 DOM 对象烦恼; 组件化将模块封装,使页面应用开发变得简单。视图数据结 构分离使得数据的更改也变得简单,无需大量修改代码。总 之, Vue 是目前个人 Web 应用程序开发最好的框架之一。

Element 是 Vue 框架下的支架, 它的特性对本站点的组 件开发更有帮助。连贯性:符合现实生活的过程,保持逻辑 的连贯性,符合大众习惯的语言和视角;界面的各个元素都 要放在应有的位置,整体结构要清晰,连贯,相互关联,不 相关部分要分开放。反馈:通过界面样式和交互效果显示, 使用户能够清楚地了解不同语句的作用;调整语句后,相应 的组件元素的变化,使效果清晰地显示。高效:操作起来简 单,逻辑方面容易理解,整体组件界面简单,颜色搭配也很 简单,不晃眼,可以让用户快速识别而非回忆,减轻了用户 记忆的负担。

Ajax 是一种用来创建快速动态网页的技术,它可以更新 网页的某部分内容,而无需重新加载整个网页,适用于本网 站交互页面的使用。和传统的网页开发与应用方式不同, ajax 技术主要采用异步化的信息交互方式,通过分析用户的指令

请求,对网页的浏览器端、服务器端进行分批次响应调动, 进而实现网页响应速度的优化提升,降低用户浏览网页的延 时程度。[2]

MongoDB 是 NoSQL 的一种,因其非常适合处理海量数据 和高并发而得到大量应用。[3]MongoDB 是一个开放源代码数 据库, 安装该软件也很容易, 该工具响应速度也很快, 操作 起来快捷,语句理解也比较容易,可以用于本网站的后台开 发。

综上,技术可行。

## **3.2** 经济可行性

为适应本次开发,将普通电脑、笔记本电脑作为工具即 可,市场上打开普通浏览器的开发工具就能发现代码中的错 误和整体测试结果。综上,经济上可行。

#### **3.3** 开发可行性

本网站是基于 webpack 构建的 Vue 脚手架 Vue-cli 来开发 Vue 的单页应用, Vue 基于 JavaScript 语言, 在之前课程中也 已经对 JavaScript 有系统性的学习,并且 ElementUI、 Ajax、 MongoDB 操作起来比较容易,老师也有在课堂中简单带着学 习过相关使用方式。总而言之,熟悉 JavaScript 语法,掌握 Ajax 请求的使用规则和使用步骤,能够理解和使用 MongoDB 的各种语句功能,在编写代码时注意细节,能够很好地完成 本网站开发相关事务。综上,开发上也可行。

# **4** 需求分析

在一项简单的校园调查中,对于网页设计更倾向于简约 的个人信息栏,对物品信息突出的设计,这种设计会让人的 购物欲望略有上升。根据网上填表调查,网站的目标用户主 要是年轻人,他们购买的物品由于一时兴起占多数,闲置物 品也会偏多,因此会考虑利用本网站转售物品的需求也会比 较明显。本网站主要是参照市场上类似购物网站的 PC 端进 行页面开发,需求主要分为首页展示、用户注册、用户登录、 发布二手商品信息、删除商品信息、搜索关键商品、评论商 品、收藏商品、展示个人信息、修改个人信息等模块。

#### **5** 模块设计

#### **5.1** 功能模块

本网站旨在向用户提供一个使用简单的二手物品购物 网站。本网站主要包括几个模块的设计:发布二手物品信息, 浏览首页二手物品信息,购买物品,评论物品,收藏物品, 用户注册,用户登录,修改个人信息,搜索关键词物品以及 用户管理。主要目的是让用户注册后体验产品,所以作为游 客在浏览网站时,可以看到主页上的商品信息,但不能对商 品进行评论、收藏等交互操作,有针对性地打开交互模块, 有效保障了注册用户的权益。登录完成后,通过用户登录自 己的帐号进入网站,开发的功能全部可用,这样登录过的用 户就可以完整地体验到产品,并可以对应用户身份和操作。

## **5.2** 功能描述

#### 5.2.1 用户注册/登录/登录检测

向新注册的用户提供注册功能,向已注册的用户提供登 录功能,对需要用户登录的其他功能进行登录检测。在此页 面上,用户可以点击"注册"按钮进行注册(填写相关信息包 括:用户名,密码,联系方式等)。

当用户进行界面注册或登录操作时,浏览器获取用户输 入的信息,向服务器端发送对应的 ajax 请求,信息由后台服 务器接收,后台接收到信息后,再来操作数据库,进行数据 库查询、添加操作,添加用户数据到数据库。

检测登录的主要代码如下:

```
router.get("/checkLogin",function(req,res,next){
if(req.cookies.userId){
res.json({status:'0',
result:req.cookies.userName || ''});
```
5.2.2 发布二手物品信息

只有已登录用户可以使用此功能,此页面将进行登录检 查,如果发现没有登录,将跳转到注册登录页面。已登录的 用户可按"发布"键,根据弹出的对话框提示,填写与二手 物品有关的资讯。

已登录的用户可以通过发布的二手物品信息进行交互, 如修改内容、删除该贴等。

对已发布的二手物品信息贴,用户进行发布、删除、修 改等操作时,浏览器会向后台服务器发送一条消息,后台收 到一条消息后就去操作数据库,返回相应的信息给用户浏览 器,主页可以显示二手物品信息贴,删除二手物品信息贴, 点击详情查看二手物品信息贴的内容调整。

#### 5.2.3 首页展示

没有注册/注册的用户都可以通过打开网站来查看该功 能的内容。主页内容选择部分宣传图片依次展示,用户可以 在主页上浏览自己喜欢的内容。与此同时展示可下载 APP 的 组件,多渠道宣传本网站。

主要代码如下:

<el-carousel height="5rem">

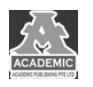

<el-carousel-item v-for="item in pics" :key="item.url"><img :src="item.url" style="width:100%;height:100%"/></el-carousel-item> </el-carousel> <el-popoverplacement="top-start"width="200"trigger="hover" > <img src="../assets/images/sweet.png" width="100%" height="100%"> <el-button type="warning" icon="el-icon-thumb" slot="reference">Android Download</el-button> </el-popover> <el-button type="warning" plain icon="el-icon-mobile-phone" @click="goweb"></el-button> 5.2.4 购物车管理

只有已登录用户可以使用此功能,此页面将进行登录检 查,如果发现没有登录,将跳转到注册登录页面。已登录的 用户可将想要购买的二手物品放入购物车列表,在二手物品 展示详情页面点击小标加入购物车即可完成操作。移除也可 以在购物车列表中进行,点击右边的移除按钮,让二手商品 从购物车列表中移除。

在用户删除购物车列表时,会向后台服务器发送消息, 后台收到消息后,会对数据库进行相应的操作,然后返回数 据到用户浏览器,这条旧商品的购物车列表对应于删除旧商 品的购买条。

购物车删除截取部分代码如下:

router.post("/cartDel", function(req,res,next){ var userId=req.cookies.userId,productId=req.body.productId; User.update({userId:userId},{

\$pull:{'cartList':{'productId':productId}}},function(err,doc){ if(err){res.json({status:'1',msg:err.message,result:''});}

# 结语

二手货物网站是一种基于二手商品销售需求的购物网 站,在不同于现有购物网站的策略下,增加了一定的竞争力。 尽管如此,该网站的购物方式与现有购物网站相似,因此在 设计上也采用了传统购物网站的设计,降低了网站的使用难 度。当然,这个网站还有其他方面的改进。比如,当用户有 多个商品可以销售时,如何调整发布商品信息页面,同时购 物车列表中的附加功能可以调整多个二手商品一起购买,而 不会影响到只有一个商品的销售,用户交互可以更加人性化 等等。在进一步优化更新后,确保了用户使用方便简单,购 物流程顺畅的二手购物网站。

# 参考文献:

[1] 唐斌斌,叶奕.Vue.js 在前端开发应用中的性能影响研究[J].电子制作,2020(10):49-50+59.

[2] 刘志洋.ajax 技术在 web 程序开发中的运用探讨[J].轻纺工业与技术,2020,49(02):169-170.

[3] 陈敬静,马明栋,王得玉.MongoDB 负载均衡算法优化研究[J].计算机技术与发展,2020,30(03):88-92.